# **Latitude 15 3588** 3000 Series

Quick Start Guide 快速入门指南

在 Windows 8.1 中查找 Dell 应用程序

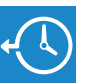

**Dell Backup Backup, recover, repair, or restore your computer and Recovery**  备份、恢复、修复或还原您的计算机

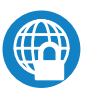

# **Dell Data Protection | Protected Workspace**

### **1 2 Locate Dell apps in Windows 8.1 Connect the power adapter and Finish operating system setup** 完成操作系统设置

Protect your computer and data from advanced malware attacks 保护您的计算机和数据免受高级恶意软件的攻击

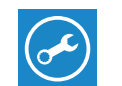

**NOTE:** If you are connecting to a secured wireless network, enter the password for the **wireless network access when prompted.** 

■ 注: 如果您要连接加密的无线网络, 请在提示时输入访问该无线网络所需的密码。

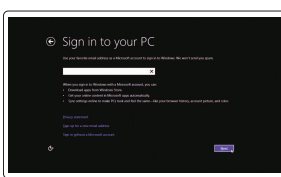

# **SupportAssist Check and update your computer**

检查和更新您的计算机

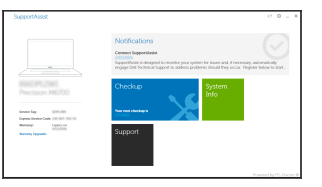

**Enable security and updates** 启用安全和更新

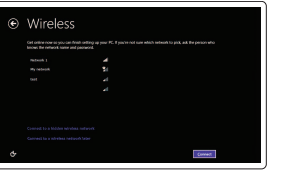

**Connect to your network** 连接到网络

> **NOTE: If you are connecting to a secured wireless network, enter the password for the wireless network access when prompted.**

■ 注: 如果您要连接加密的无线网络, 请在提示时输入访问该无线网络所需的密码。

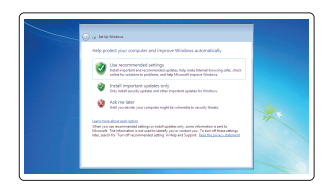

**Sign in to your Microsoft account or create a local account** 登录您的 Microsoft 帐户或创建本地帐户

**DELL** 

**press the power button**

连接电源适配器并按下电源按钮

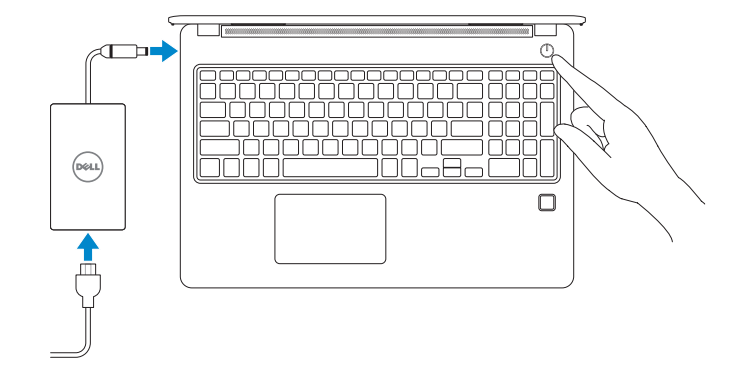

# **Windows 7**

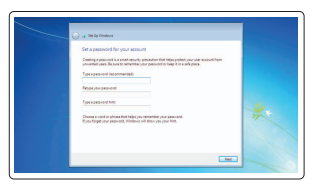

**Set a password for Windows**  设置 Windows 密码

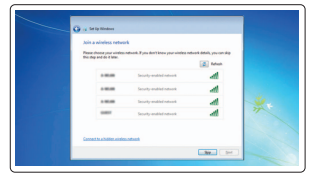

**Connect to your network** 连接到网络

# **Protect your computer**

保护您的计算机

# **Ubuntu**

**Follow the instructions on the screen to finish setup.**

按照屏幕上的说明完成设置。

**Windows 8.1**

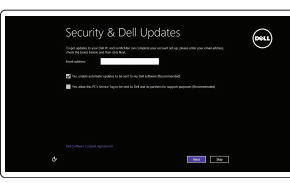

**Features**

**2.** 摄像头状态指示灯 **3.** 麦克风 **4.** SIM 卡槽(可选) **5.** 红外摄像头(仅限触摸版) **6.** 红外发射器(仅限触摸版) **7.** 摄像头状态指示灯(仅限触摸版) **8.** 摄像头(仅限触摸版) **9.** 麦克风(仅限触摸版) **10.** 电源按钮 **11.** Noble 楔形安全电缆插槽 **12.** VGA 端口

**13.** USB 2.0 端口 **14.** 内存卡读取器 **15.** 指纹读取器(可选)

- **16.** 状态指示灯 **17.** 扬声器 **18.** 触摸板 **19.** 耳机/麦克风组合插孔
- **20.** USB 3.0 端口
- **21.** USB 3.0 端口(带 PowerShare)
- **22.** HDMI 端口
- **23.** 网络端口
- **24.** 电源适配器端口
- **25.** 服务标签

#### **Product support and manuals** 产品支持和手册

**Dell.com/support Dell.com/support/manuals**

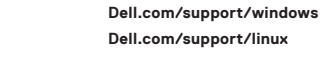

**Contact Dell**<br>与 Dell 联络 **Dell.com/contactdell** 

**Contact Dell**

**Regulatory and safety**

管制和安全 **Dell.com/regulatory\_compliance**

**Regulatory model** 管制型号 **P79G**

**Regulatory type** 管制类型 **P79G002**

**Computer model** 计算机型号

# **Latitude 15-3588 Latitude 15-3588** 系列

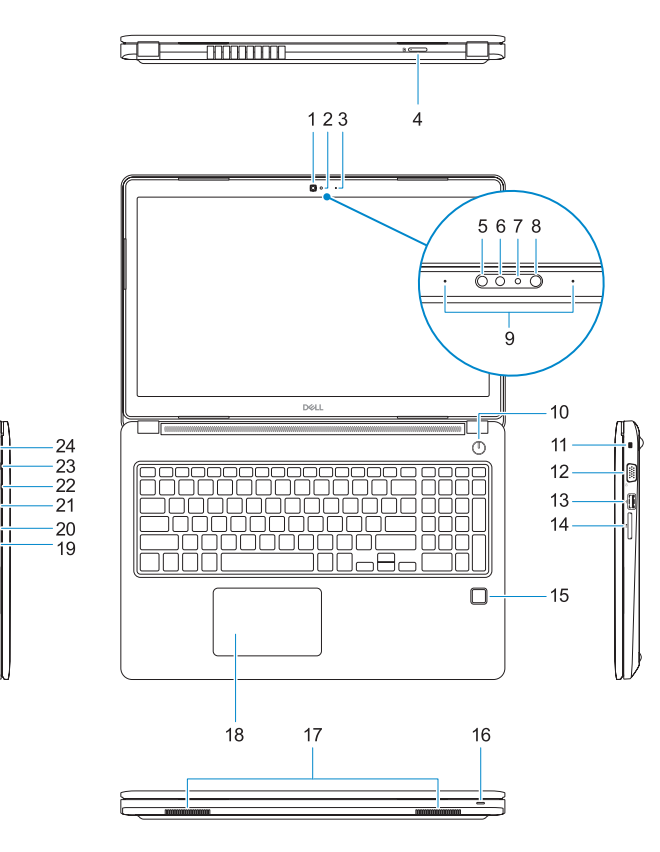

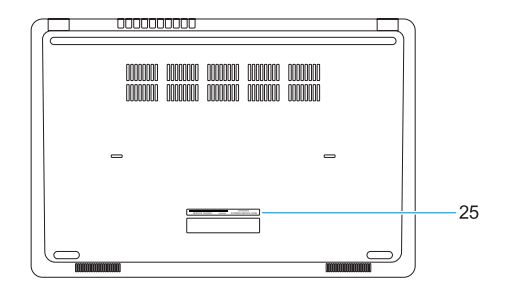

0CD04XA00

Printed in China.

- 功能部件 **1.** 摄像头 **15.** Fingerprint reader (optional)
	- **16.** Status light
	- **17.** Speakers
	- **18.** Touchpad
	-
	-
	- **21.** USB 3.0 port with PowerShare
	- **22.** HDMI port
	- **23.** Network port
	- **24.** Power adapter port
	- **25.** Service Tag label

2017-01

© 2017 Dell Inc. © 2017 Microsoft Corporation. © 2017 Canonical Ltd.

- **1.** Camera
- **2.** Camera status light
- **3.** Microphone
- **4.** SIM-card slot (optional)
- **5.** Infrared camera (Touch version only) **19.** Headset/microphone combo jack
- **6.** Infrared emitter (Touch version only) **20.** USB 3.0 port
- **7.** Camera status light (Touch version only)
- **8.** Camera (Touch version only)
- **9.** Microphones (Touch version only)
- **10.** Power button
- **11.** Noble Wedge security cable slot
- **12.** VGA port
- **13.** USB 2.0 port
- **14.** Memory card reader